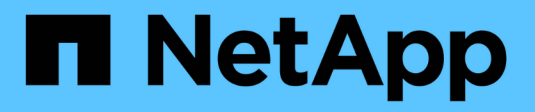

## **Azure NetApp Files**

Astra Trident NetApp April 04, 2024

This PDF was generated from https://docs.netapp.com/ko-kr/trident-2304/trident-use/anf.html on April 04, 2024. Always check docs.netapp.com for the latest.

# 목차

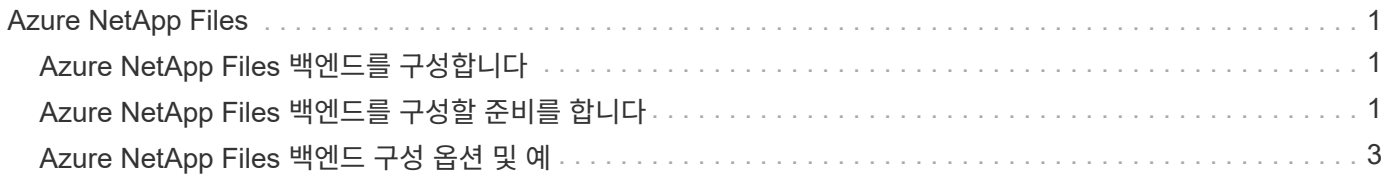

# <span id="page-2-0"></span>**Azure NetApp Files**

# <span id="page-2-1"></span>**Azure NetApp Files** 백엔드를 구성합니다

Astra Trident의 백엔드로 Azure NetApp Files(ANF)를 구성할 수 있습니다. ANF 백엔드를 사용하여 NFS 및 SMB 볼륨을 연결할 수 있습니다.

### 고려 사항

- Azure NetApp Files 서비스는 100GB 미만의 볼륨을 지원하지 않습니다. Astra Trident는 더 작은 볼륨을 요청하는 경우 100GB 볼륨을 자동으로 생성합니다.
- Astra Trident는 Windows 노드에서 실행되는 Pod에만 마운트된 SMB 볼륨을 지원합니다.

# <span id="page-2-2"></span>**Azure NetApp Files** 백엔드를 구성할 준비를 합니다

Azure NetApp Files 백엔드를 구성하기 전에 다음 요구 사항이 충족되는지 확인해야 합니다.

### **NFS** 및 **SMB** 볼륨의 사전 요구 사항

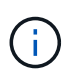

Azure NetApp Files를 처음 사용하거나 새 위치에서 사용하는 경우 Azure NetApp Files를 설정하고 NFS 볼륨을 생성하려면 몇 가지 초기 구성이 필요합니다. 을 참조하십시오 ["Azure: Azure NetApp](https://docs.microsoft.com/en-us/azure/azure-netapp-files/azure-netapp-files-quickstart-set-up-account-create-volumes) [Files](https://docs.microsoft.com/en-us/azure/azure-netapp-files/azure-netapp-files-quickstart-set-up-account-create-volumes)[를](https://docs.microsoft.com/en-us/azure/azure-netapp-files/azure-netapp-files-quickstart-set-up-account-create-volumes) [설정하고](https://docs.microsoft.com/en-us/azure/azure-netapp-files/azure-netapp-files-quickstart-set-up-account-create-volumes) [NFS](https://docs.microsoft.com/en-us/azure/azure-netapp-files/azure-netapp-files-quickstart-set-up-account-create-volumes) [볼륨을](https://docs.microsoft.com/en-us/azure/azure-netapp-files/azure-netapp-files-quickstart-set-up-account-create-volumes) [생성합니다](https://docs.microsoft.com/en-us/azure/azure-netapp-files/azure-netapp-files-quickstart-set-up-account-create-volumes)["](https://docs.microsoft.com/en-us/azure/azure-netapp-files/azure-netapp-files-quickstart-set-up-account-create-volumes).

를 구성하고 사용합니다 ["Azure NetApp Files"](https://azure.microsoft.com/en-us/services/netapp/) 백엔드, 다음이 필요합니다.

- 용량 풀입니다. 을 참조하십시오 ["Microsoft: Azure NetApp Files](https://learn.microsoft.com/en-us/azure/azure-netapp-files/azure-netapp-files-set-up-capacity-pool)[에](https://learn.microsoft.com/en-us/azure/azure-netapp-files/azure-netapp-files-set-up-capacity-pool) [대한](https://learn.microsoft.com/en-us/azure/azure-netapp-files/azure-netapp-files-set-up-capacity-pool) [용량](https://learn.microsoft.com/en-us/azure/azure-netapp-files/azure-netapp-files-set-up-capacity-pool) [풀을](https://learn.microsoft.com/en-us/azure/azure-netapp-files/azure-netapp-files-set-up-capacity-pool) [생성합니다](https://learn.microsoft.com/en-us/azure/azure-netapp-files/azure-netapp-files-set-up-capacity-pool)[".](https://learn.microsoft.com/en-us/azure/azure-netapp-files/azure-netapp-files-set-up-capacity-pool)
- Azure NetApp Files에 위임된 서브넷. 을 참조하십시오 ["Microsoft: Azure NetApp Files](https://learn.microsoft.com/en-us/azure/azure-netapp-files/azure-netapp-files-delegate-subnet)[에](https://learn.microsoft.com/en-us/azure/azure-netapp-files/azure-netapp-files-delegate-subnet) [서브넷을](https://learn.microsoft.com/en-us/azure/azure-netapp-files/azure-netapp-files-delegate-subnet) [위임합니다](https://learn.microsoft.com/en-us/azure/azure-netapp-files/azure-netapp-files-delegate-subnet)["](https://learn.microsoft.com/en-us/azure/azure-netapp-files/azure-netapp-files-delegate-subnet).
- subscriptionID Azure NetApp Files가 활성화된 Azure 구독에서
- tenantID, clientID, 및 clientSecret 에서 ["](https://docs.microsoft.com/en-us/azure/active-directory/develop/howto-create-service-principal-portal)[앱](https://docs.microsoft.com/en-us/azure/active-directory/develop/howto-create-service-principal-portal) [등록](https://docs.microsoft.com/en-us/azure/active-directory/develop/howto-create-service-principal-portal)["](https://docs.microsoft.com/en-us/azure/active-directory/develop/howto-create-service-principal-portal) Azure NetApp Files 서비스에 대한 충분한 권한이 있는 Azure Active Directory에서 앱 등록에서는 다음 중 하나를 사용해야 합니다.
	- 소유자 또는 참가자 역할입니다 ["Azure](https://docs.microsoft.com/en-us/azure/role-based-access-control/built-in-roles)[에서](https://docs.microsoft.com/en-us/azure/role-based-access-control/built-in-roles) [사전](https://docs.microsoft.com/en-us/azure/role-based-access-control/built-in-roles) [정의](https://docs.microsoft.com/en-us/azure/role-based-access-control/built-in-roles)["](https://docs.microsoft.com/en-us/azure/role-based-access-control/built-in-roles).
	- A ["](https://learn.microsoft.com/en-us/azure/role-based-access-control/custom-roles-portal)[사용자](https://learn.microsoft.com/en-us/azure/role-based-access-control/custom-roles-portal) [지정](https://learn.microsoft.com/en-us/azure/role-based-access-control/custom-roles-portal) [참가자](https://learn.microsoft.com/en-us/azure/role-based-access-control/custom-roles-portal) [역할](https://learn.microsoft.com/en-us/azure/role-based-access-control/custom-roles-portal)["](https://learn.microsoft.com/en-us/azure/role-based-access-control/custom-roles-portal) 구독 레벨입니다 (assignableScopes) 다음 사용 권한은 Astra Trident에 필요한 권한만 가집니다. 사용자 지정 역할을 만든 후 ["Azure](https://learn.microsoft.com/en-us/azure/role-based-access-control/role-assignments-portal) [포털을](https://learn.microsoft.com/en-us/azure/role-based-access-control/role-assignments-portal) [사용하여](https://learn.microsoft.com/en-us/azure/role-based-access-control/role-assignments-portal) [역할을](https://learn.microsoft.com/en-us/azure/role-based-access-control/role-assignments-portal) [할당합니다](https://learn.microsoft.com/en-us/azure/role-based-access-control/role-assignments-portal)[".](https://learn.microsoft.com/en-us/azure/role-based-access-control/role-assignments-portal)

```
{
      "id": "/subscriptions/<subscription-
id>/providers/Microsoft.Authorization/roleDefinitions/<role-
definition-id>",
      "properties": {
          "roleName": "custom-role-with-limited-perms",
          "description": "custom role providing limited permissions",
          "assignableScopes": [
               "/subscriptions/<subscription-id>"
```

```
\frac{1}{\sqrt{2}}  "permissions": [
\{  "actions": [
"Microsoft.NetApp/netAppAccounts/capacityPools/read",
"Microsoft.NetApp/netAppAccounts/capacityPools/write",
"Microsoft.NetApp/netAppAccounts/capacityPools/volumes/read",
"Microsoft.NetApp/netAppAccounts/capacityPools/volumes/write",
"Microsoft.NetApp/netAppAccounts/capacityPools/volumes/delete",
"Microsoft.NetApp/netAppAccounts/capacityPools/volumes/snapshots/read
",
"Microsoft.NetApp/netAppAccounts/capacityPools/volumes/snapshots/writ
e",
"Microsoft.NetApp/netAppAccounts/capacityPools/volumes/snapshots/dele
te",
"Microsoft.NetApp/netAppAccounts/capacityPools/volumes/subvolumes/rea
d",
"Microsoft.NetApp/netAppAccounts/capacityPools/volumes/subvolumes/wri
te",
"Microsoft.NetApp/netAppAccounts/capacityPools/volumes/subvolumes/del
ete",
"Microsoft.NetApp/netAppAccounts/capacityPools/volumes/subvolumes/Get
Metadata/action",
"Microsoft.NetApp/netAppAccounts/capacityPools/volumes/MountTargets/r
ead",
                      "Microsoft.Network/virtualNetworks/read",
                      "Microsoft.Network/virtualNetworks/subnets/read",
"Microsoft.Features/featureProviders/subscriptionFeatureRegistrations
/read",
"Microsoft.Features/featureProviders/subscriptionFeatureRegistrations
/write",
```

```
"Microsoft.Features/featureProviders/subscriptionFeatureRegistrations
/delete",
                       "Microsoft.Features/features/read",
                       "Microsoft.Features/operations/read",
                       "Microsoft.Features/providers/features/read",
"Microsoft.Features/providers/features/register/action",
"Microsoft.Features/providers/features/unregister/action",
"Microsoft.Features/subscriptionFeatureRegistrations/read"
\mathbb{I}, \mathbb{I}, \mathbb{I}  "notActions": [],
                   "dataActions": [],
                   "notDataActions": []
  }
          ]
      }
}
```
• Azure를 선택합니다 location 하나 이상의 항목이 포함되어 있습니다 ["](https://docs.microsoft.com/en-us/azure/azure-netapp-files/azure-netapp-files-delegate-subnet)[위임된](https://docs.microsoft.com/en-us/azure/azure-netapp-files/azure-netapp-files-delegate-subnet) [서브넷](https://docs.microsoft.com/en-us/azure/azure-netapp-files/azure-netapp-files-delegate-subnet)["](https://docs.microsoft.com/en-us/azure/azure-netapp-files/azure-netapp-files-delegate-subnet). Trident 22.01부터 location 매개 변수는 백엔드 구성 파일의 최상위 수준에 있는 필수 필드입니다. 가상 풀에 지정된 위치 값은 무시됩니다.

### **SMB** 볼륨에 대한 추가 요구사항

SMB 볼륨을 생성하려면 다음이 있어야 합니다.

- Active Directory가 구성되어 Azure NetApp Files에 연결되었습니다. 을 참조하십시오 ["Microsoft: Azure NetApp](https://learn.microsoft.com/en-us/azure/azure-netapp-files/create-active-directory-connections) [Files](https://learn.microsoft.com/en-us/azure/azure-netapp-files/create-active-directory-connections)[에](https://learn.microsoft.com/en-us/azure/azure-netapp-files/create-active-directory-connections) [대한](https://learn.microsoft.com/en-us/azure/azure-netapp-files/create-active-directory-connections) [Active Directory](https://learn.microsoft.com/en-us/azure/azure-netapp-files/create-active-directory-connections) [연결을](https://learn.microsoft.com/en-us/azure/azure-netapp-files/create-active-directory-connections) [만들고](https://learn.microsoft.com/en-us/azure/azure-netapp-files/create-active-directory-connections) [관리합니다](https://learn.microsoft.com/en-us/azure/azure-netapp-files/create-active-directory-connections)[".](https://learn.microsoft.com/en-us/azure/azure-netapp-files/create-active-directory-connections)
- Linux 컨트롤러 노드 및 Windows Server 2019를 실행하는 Windows 작업자 노드가 있는 Kubernetes 클러스터 Astra Trident는 Windows 노드에서 실행되는 Pod에만 마운트된 SMB 볼륨을 지원합니다.
- Azure NetApp Files가 Active Directory에 인증할 수 있도록 Active Directory 자격 증명이 포함된 Astra Trident 암호가 하나 이상 있어야 합니다. 암호를 생성합니다 smbcreds:

```
kubectl create secret generic smbcreds --from-literal username=user
--from-literal password='password'
```
• Windows 서비스로 구성된 CSI 프록시. 를 구성합니다 `csi-proxy`를 참조하십시오 ["GitHub:CSI](https://github.com/kubernetes-csi/csi-proxy) [프록시](https://github.com/kubernetes-csi/csi-proxy)["](https://github.com/kubernetes-csi/csi-proxy) 또는 ["GitHub: Windows](https://github.com/Azure/aks-engine/blob/master/docs/topics/csi-proxy-windows.md)[용](https://github.com/Azure/aks-engine/blob/master/docs/topics/csi-proxy-windows.md) [CSI](https://github.com/Azure/aks-engine/blob/master/docs/topics/csi-proxy-windows.md) [프록시](https://github.com/Azure/aks-engine/blob/master/docs/topics/csi-proxy-windows.md)["](https://github.com/Azure/aks-engine/blob/master/docs/topics/csi-proxy-windows.md) Windows에서 실행되는 Kubernetes 노드의 경우:

## <span id="page-4-0"></span>**Azure NetApp Files** 백엔드 구성 옵션 및 예

ANF에 대한 NFS 및 SMB 백엔드 구성 옵션에 대해 알아보고 구성 예를 검토하십시오.

### 백엔드 구성 옵션

Astra Trident는 백엔드 구성(서브넷, 가상 네트워크, 서비스 수준 및 위치)을 사용하여 요청된 위치에서 사용할 수 있고 요청된 서비스 수준 및 서브넷과 일치하는 용량 풀에 ANF 볼륨을 생성합니다.

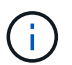

Astra Trident는 수동 QoS 용량 풀을 지원하지 않습니다.

#### ANF 백엔드는 이러한 구성 옵션을 제공합니다.

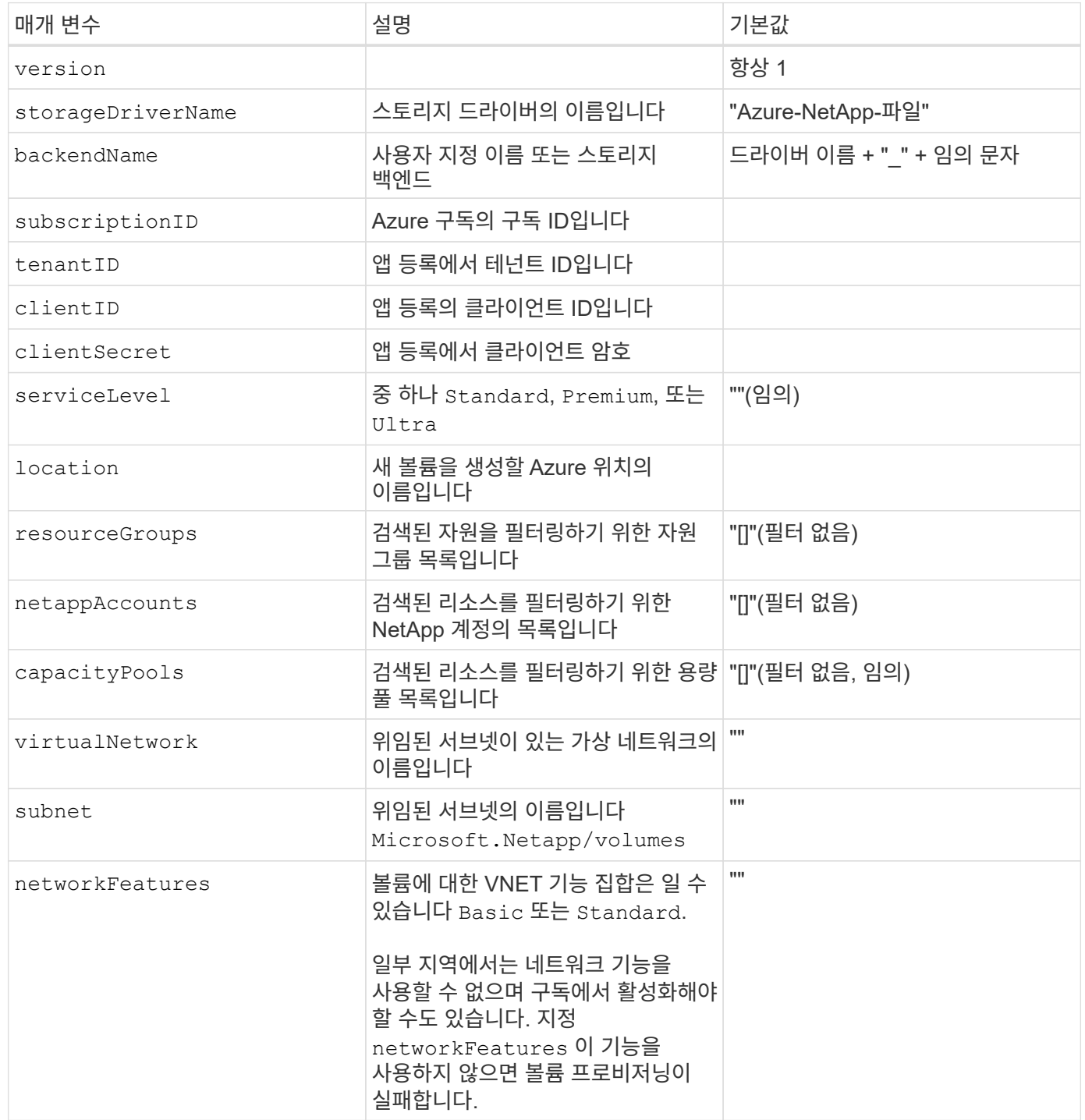

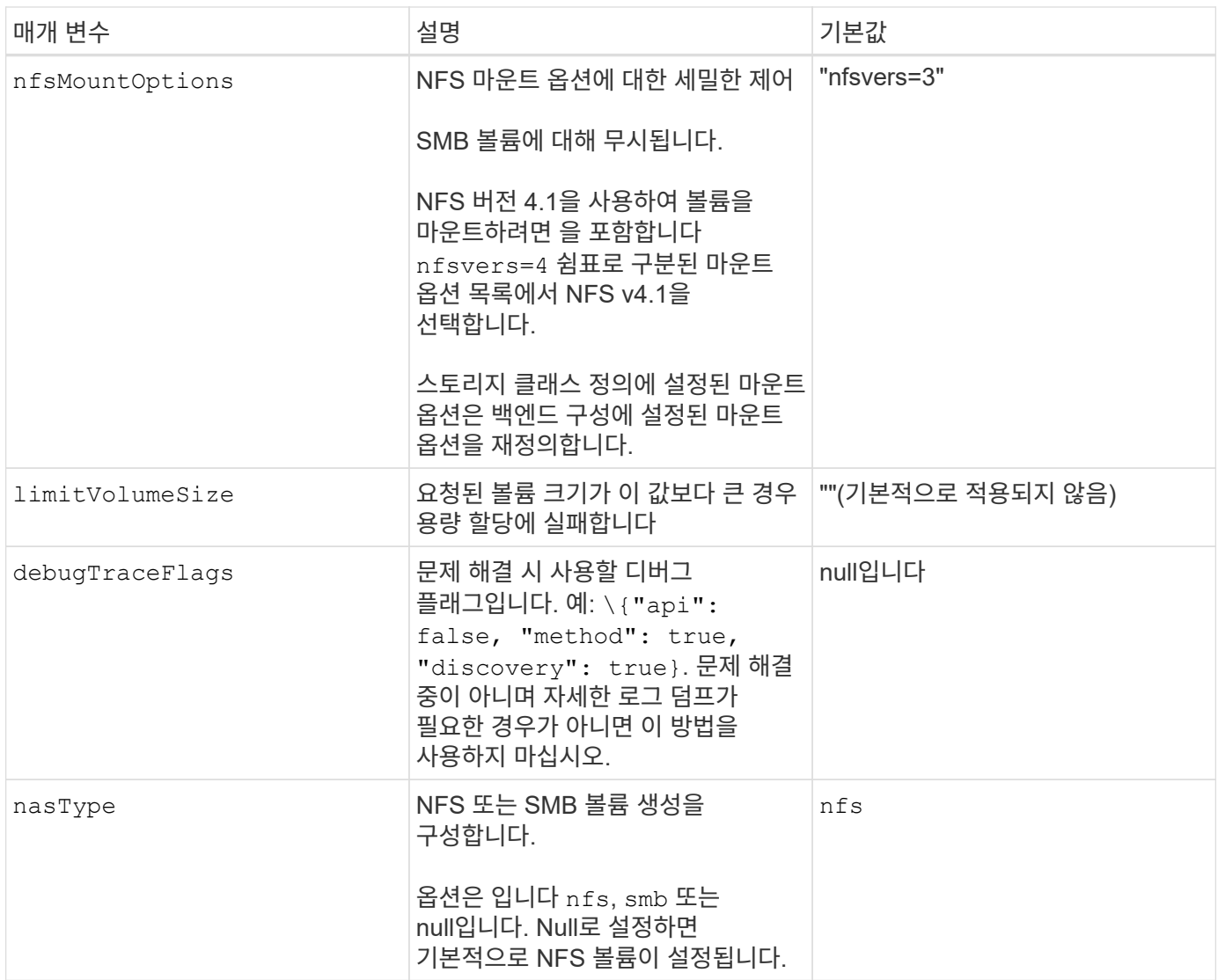

 $\binom{1}{1}$ 

네트워크 기능에 대한 자세한 내용은 을 참조하십시오 ["Azure NetApp Files](https://docs.microsoft.com/en-us/azure/azure-netapp-files/configure-network-features) [볼륨에](https://docs.microsoft.com/en-us/azure/azure-netapp-files/configure-network-features) [대한](https://docs.microsoft.com/en-us/azure/azure-netapp-files/configure-network-features) [네트워크](https://docs.microsoft.com/en-us/azure/azure-netapp-files/configure-network-features) [기능을](https://docs.microsoft.com/en-us/azure/azure-netapp-files/configure-network-features) [구성합니다](https://docs.microsoft.com/en-us/azure/azure-netapp-files/configure-network-features)["](https://docs.microsoft.com/en-us/azure/azure-netapp-files/configure-network-features).

#### 필요한 권한 및 리소스

PVC를 생성할 때 "용량 풀을 찾을 수 없음" 오류가 발생하는 경우 앱 등록에 필요한 사용 권한 및 리소스(서브넷, 가상 네트워크, 용량 풀)가 연결되지 않은 것일 수 있습니다. DEBUG가 활성화된 경우 Astra Trident는 백엔드가 생성될 때 검색된 Azure 리소스를 기록합니다. 적절한 역할이 사용되고 있는지 확인합니다.

의 값 resourceGroups, netappAccounts, capacityPools, virtualNetwork, 및 subnet 간단한 이름 또는 정규화된 이름을 사용하여 지정할 수 있습니다. 이름이 같은 여러 리소스와 이름이 일치할 수 있으므로 대부분의 경우 정규화된 이름을 사용하는 것이 좋습니다.

를 클릭합니다 resourceGroups, netappAccounts, 및 capacityPools 값은 검색된 리소스 집합을 이 스토리지 백엔드에서 사용할 수 있는 리소스로 제한하는 필터이며, 이 둘을 조합하여 지정할 수 있습니다. 정규화된 이름은 다음 형식을 따릅니다.

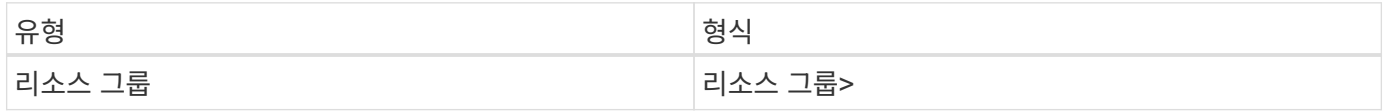

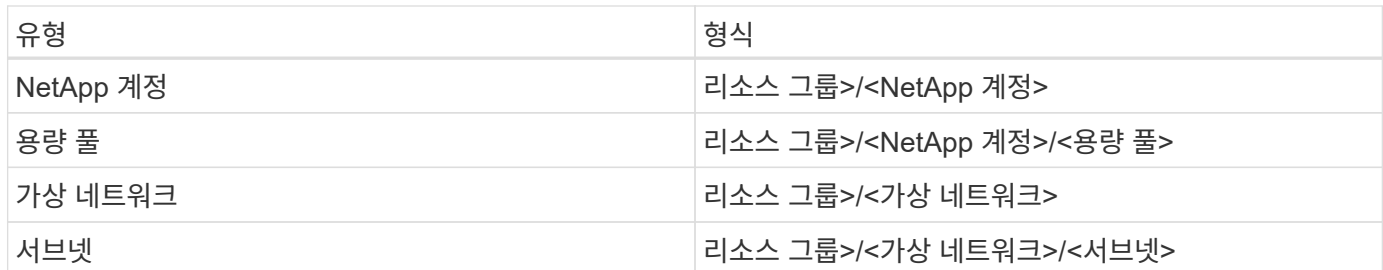

볼륨 프로비저닝

구성 파일의 특수 섹션에서 다음 옵션을 지정하여 기본 볼륨 프로비저닝을 제어할 수 있습니다. 을 참조하십시오 [예제](#page-7-0) [설정](#page-7-0) 를 참조하십시오.

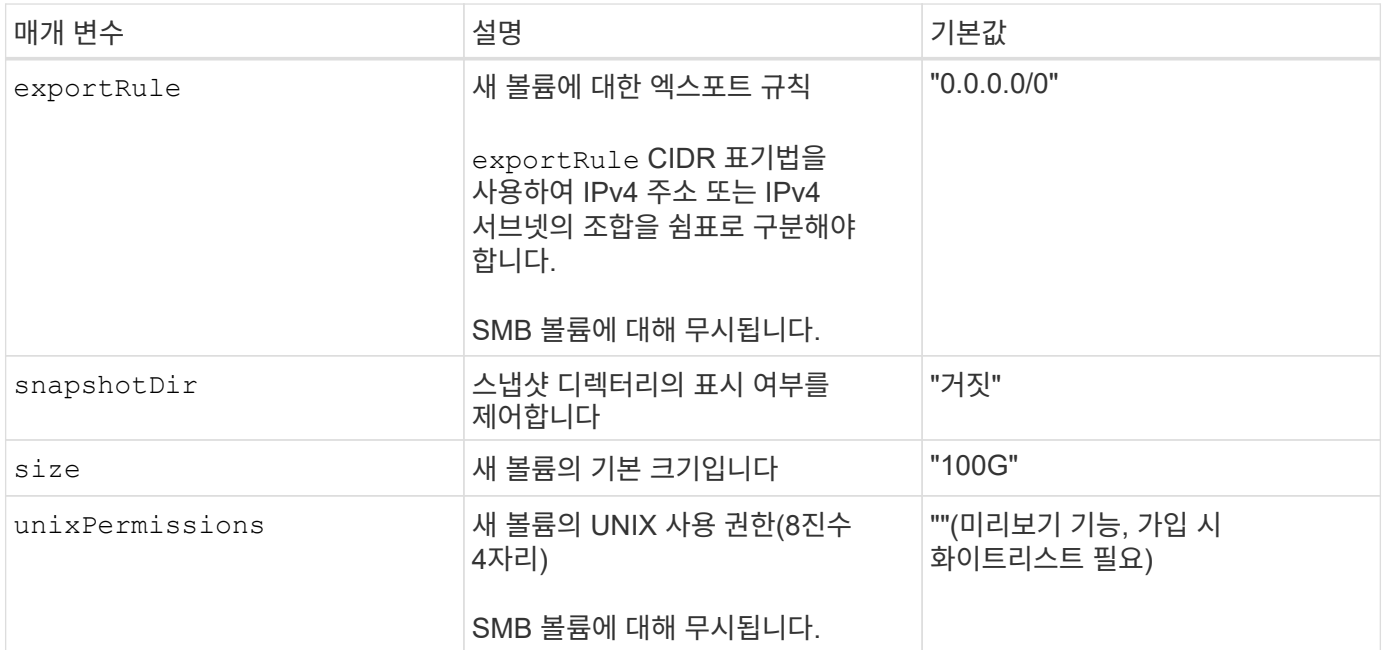

<span id="page-7-0"></span>예제 설정

이는 절대적인 최소 백엔드 구성입니다. 이 구성을 통해 Astra Trident는 구성된 위치에서 ANF에 위임된 모든 NetApp 계정, 용량 풀 및 서브넷을 검색하고 해당 풀 및 서브넷 중 하나에 무작위로 새 볼륨을 배치합니다. 왜냐하면 nasType 생략됩니다 nfs 기본값은 NFS 볼륨에 대해 백엔드가 프로비저닝됩니다.

이 구성은 ANF를 사용하여 지금 막 시작하는 데 이상적이지만, 실제로 용량 할당을 수행하는 볼륨에 대한 추가적인 범위 지정을 제공하려는 경우에 적합합니다.

```
---
version: 1
storageDriverName: azure-netapp-files
subscriptionID: 9f87c765-4774-fake-ae98-a721add45451
tenantID: 68e4f836-edc1-fake-bff9-b2d865ee56cf
clientID: dd043f63-bf8e-fake-8076-8de91e5713aa
clientSecret: SECRET
location: eastus
```
예 **2:** 용량 풀 필터를 사용하는 특정 서비스 수준 구성

이 백엔드 구성은 Azure에 볼륨을 배치합니다 eastus 의 위치 Ultra 용량 풀. Astra Trident는 해당 위치의 ANF에 위임된 모든 서브넷을 자동으로 검색하여 그 중 하나에 무작위로 새 볼륨을 배치합니다.

```
---
version: 1
storageDriverName: azure-netapp-files
subscriptionID: 9f87c765-4774-fake-ae98-a721add45451
tenantID: 68e4f836-edc1-fake-bff9-b2d865ee56cf
clientID: dd043f63-bf8e-fake-8076-8de91e5713aa
clientSecret: SECRET
location: eastus
serviceLevel: Ultra
capacityPools:
- application-group-1/account-1/ultra-1
- application-group-1/account-1/ultra-2
```
---

이 백엔드 구성은 단일 서브넷에 대한 볼륨 배치 범위를 더욱 줄여주고 일부 볼륨 프로비저닝 기본값도 수정합니다.

```
version: 1
storageDriverName: azure-netapp-files
subscriptionID: 9f87c765-4774-fake-ae98-a721add45451
tenantID: 68e4f836-edc1-fake-bff9-b2d865ee56cf
clientID: dd043f63-bf8e-fake-8076-8de91e5713aa
clientSecret: SECRET
location: eastus
serviceLevel: Ultra
capacityPools:
- application-group-1/account-1/ultra-1
- application-group-1/account-1/ultra-2
virtualNetwork: my-virtual-network
subnet: my-subnet
networkFeatures: Standard
nfsMountOptions: vers=3,proto=tcp,timeo=600
limitVolumeSize: 500Gi
defaults:
    exportRule: 10.0.0.0/24,10.0.1.0/24,10.0.2.100
   snapshotDir: 'true'
   size: 200Gi
    unixPermissions: '0777'
```
예 **4:** 가상 풀 구성

이 백엔드 구성은 단일 파일에 여러 스토리지 풀을 정의합니다. 다양한 서비스 수준을 지원하는 여러 용량 풀이 있고 이를 나타내는 Kubernetes의 스토리지 클래스를 생성하려는 경우에 유용합니다. 가상 풀 레이블을 사용하여 에 따라 풀을 구분했습니다 performance.

```
---
version: 1
storageDriverName: azure-netapp-files
subscriptionID: 9f87c765-4774-fake-ae98-a721add45451
tenantID: 68e4f836-edc1-fake-bff9-b2d865ee56cf
clientID: dd043f63-bf8e-fake-8076-8de91e5713aa
clientSecret: SECRET
location: eastus
resourceGroups:
- application-group-1
networkFeatures: Basic
nfsMountOptions: vers=3, proto=tcp, timeo=600
labels:
    cloud: azure
storage:
- labels:
      performance: gold
    serviceLevel: Ultra
    capacityPools:
    - ultra-1
    - ultra-2
    networkFeatures: Standard
- labels:
      performance: silver
    serviceLevel: Premium
    capacityPools:
    - premium-1
- labels:
      performance: bronze
    serviceLevel: Standard
    capacityPools:
    - standard-1
    - standard-2
```
스토리지 클래스 정의

다음 사항을 참조하십시오 StorageClass 정의는 위의 스토리지 풀을 참조합니다.

사용 parameter.selector 각각에 대해 지정할 수 있습니다 StorageClass 볼륨을 호스팅하는 데 사용되는 가상 풀입니다. 볼륨은 선택한 풀에 정의된 측면을 갖습니다.

```
apiVersion: storage.k8s.io/v1
kind: StorageClass
metadata:
    name: gold
provisioner: csi.trident.netapp.io
parameters:
    selector: "performance=gold"
allowVolumeExpansion: true
---apiVersion: storage.k8s.io/v1
kind: StorageClass
metadata:
    name: silver
provisioner: csi.trident.netapp.io
parameters:
  selector: "performance=silver"
allowVolumeExpansion: true
---apiVersion: storage.k8s.io/v1
kind: StorageClass
metadata:
    name: bronze
provisioner: csi.trident.netapp.io
parameters:
    selector: "performance=bronze"
allowVolumeExpansion: true
```
#### **SMB** 볼륨에 대한 정의의 예

사용 nasType, node-stage-secret-name, 및 node-stage-secret-namespace, SMB 볼륨을 지정하고 필요한 Active Directory 자격 증명을 제공할 수 있습니다.

예제 **1:** 기본 네임스페이스의 기본 구성

```
apiVersion: storage.k8s.io/v1
kind: StorageClass
metadata:
    name: anf-sc-smb
provisioner: csi.trident.netapp.io
parameters:
    backendType: "azure-netapp-files"
    trident.netapp.io/nasType: "smb"
    csi.storage.k8s.io/node-stage-secret-name: "smbcreds"
    csi.storage.k8s.io/node-stage-secret-namespace: "default"
```
예제 **2:** 네임스페이스당 다른 암호 사용

```
apiVersion: storage.k8s.io/v1
kind: StorageClass
metadata:
    name: anf-sc-smb
provisioner: csi.trident.netapp.io
parameters:
    backendType: "azure-netapp-files"
    trident.netapp.io/nasType: "smb"
    csi.storage.k8s.io/node-stage-secret-name: "smbcreds"
    csi.storage.k8s.io/node-stage-secret-namespace: ${pvc.namespace}
```
예 **3:** 볼륨별로 다른 암호 사용

```
apiVersion: storage.k8s.io/v1
kind: StorageClass
metadata:
    name: anf-sc-smb
provisioner: csi.trident.netapp.io
parameters:
    backendType: "azure-netapp-files"
    trident.netapp.io/nasType: "smb"
    csi.storage.k8s.io/node-stage-secret-name: ${pvc.name}
    csi.storage.k8s.io/node-stage-secret-namespace: ${pvc.namespace}
```
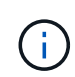

nasType: `smb SMB 볼륨을 지원하는 풀에 대한 필터입니다. nasType: `nfs 또는 nasType: `null NFS 풀에 대한 필터입니다.

백엔드를 생성합니다

백엔드 구성 파일을 생성한 후 다음 명령을 실행합니다.

tridentctl create backend -f <br/>backend-file>

백엔드 생성에 실패하면 백엔드 구성에 문제가 있는 것입니다. 다음 명령을 실행하여 로그를 보고 원인을 확인할 수 있습니다.

tridentctl logs

구성 파일의 문제를 확인하고 수정한 후 create 명령을 다시 실행할 수 있습니다.

Copyright © 2024 NetApp, Inc. All Rights Reserved. 미국에서 인쇄됨 본 문서의 어떠한 부분도 저작권 소유자의 사전 서면 승인 없이는 어떠한 형식이나 수단(복사, 녹음, 녹화 또는 전자 검색 시스템에 저장하는 것을 비롯한 그래픽, 전자적 또는 기계적 방법)으로도 복제될 수 없습니다.

NetApp이 저작권을 가진 자료에 있는 소프트웨어에는 아래의 라이센스와 고지사항이 적용됩니다.

본 소프트웨어는 NetApp에 의해 '있는 그대로' 제공되며 상품성 및 특정 목적에의 적합성에 대한 명시적 또는 묵시적 보증을 포함하여(이에 제한되지 않음) 어떠한 보증도 하지 않습니다. NetApp은 대체품 또는 대체 서비스의 조달, 사용 불능, 데이터 손실, 이익 손실, 영업 중단을 포함하여(이에 국한되지 않음), 이 소프트웨어의 사용으로 인해 발생하는 모든 직접 및 간접 손해, 우발적 손해, 특별 손해, 징벌적 손해, 결과적 손해의 발생에 대하여 그 발생 이유, 책임론, 계약 여부, 엄격한 책임, 불법 행위(과실 또는 그렇지 않은 경우)와 관계없이 어떠한 책임도 지지 않으며, 이와 같은 손실의 발생 가능성이 통지되었다 하더라도 마찬가지입니다.

NetApp은 본 문서에 설명된 제품을 언제든지 예고 없이 변경할 권리를 보유합니다. NetApp은 NetApp의 명시적인 서면 동의를 받은 경우를 제외하고 본 문서에 설명된 제품을 사용하여 발생하는 어떠한 문제에도 책임을 지지 않습니다. 본 제품의 사용 또는 구매의 경우 NetApp에서는 어떠한 특허권, 상표권 또는 기타 지적 재산권이 적용되는 라이센스도 제공하지 않습니다.

본 설명서에 설명된 제품은 하나 이상의 미국 특허, 해외 특허 또는 출원 중인 특허로 보호됩니다.

제한적 권리 표시: 정부에 의한 사용, 복제 또는 공개에는 DFARS 252.227-7013(2014년 2월) 및 FAR 52.227- 19(2007년 12월)의 기술 데이터-비상업적 품목에 대한 권리(Rights in Technical Data -Noncommercial Items) 조항의 하위 조항 (b)(3)에 설명된 제한사항이 적용됩니다.

여기에 포함된 데이터는 상업용 제품 및/또는 상업용 서비스(FAR 2.101에 정의)에 해당하며 NetApp, Inc.의 독점 자산입니다. 본 계약에 따라 제공되는 모든 NetApp 기술 데이터 및 컴퓨터 소프트웨어는 본질적으로 상업용이며 개인 비용만으로 개발되었습니다. 미국 정부는 데이터가 제공된 미국 계약과 관련하여 해당 계약을 지원하는 데에만 데이터에 대한 전 세계적으로 비독점적이고 양도할 수 없으며 재사용이 불가능하며 취소 불가능한 라이센스를 제한적으로 가집니다. 여기에 제공된 경우를 제외하고 NetApp, Inc.의 사전 서면 승인 없이는 이 데이터를 사용, 공개, 재생산, 수정, 수행 또는 표시할 수 없습니다. 미국 국방부에 대한 정부 라이센스는 DFARS 조항 252.227-7015(b)(2014년 2월)에 명시된 권한으로 제한됩니다.

#### 상표 정보

NETAPP, NETAPP 로고 및 <http://www.netapp.com/TM>에 나열된 마크는 NetApp, Inc.의 상표입니다. 기타 회사 및 제품 이름은 해당 소유자의 상표일 수 있습니다.